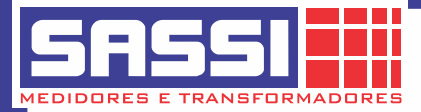

#### **Conversor de Sinal "RS-232 para RS-485"**

## **1 - Geral**

Este conversor é usado para a comunicação entre dispositivos RS-485 e computadores com porta serial RS-232.

É compatível com todas as entradas RS-232 e RS-485 (padrão).

Com apenas um par de fios é possível se comunicar com diversos equipamentos em rede usando o mesmo barramento. Assim o RS-485 utiliza uma linha de dados balanceada, logo permite uma comunicação em distâncias de até 1800 metros de maneira extremamente confiável e sem a necessidade de uma alimentação externa.

# **2 - Dados Técnicos**

1) Interface padrão: Compatível com RS-232 e RS-485 padrões da EIA/TIA

2) Recursos da Interface: conectores DB9; suporte 128 pontos; +/- 15V anti-estático e proteção contra surtos.

3) Modo de trabalho: half-duplex assíncrono (RS-485)

4) Meio de transmissão: cabo de par trançado ou cabo blindado.

5) Taxa de comunicação: 300bps-115.2Kbps.

6) Dimensão: 63mm X 33mm X 17mm.

7) Ambiente de trabalho: -40ºC até 85ºC, umidade relativa: 5% a 95%

8) Distância de Comunicação: 1800 m

# **3 - Conectores**

Conector RS-232

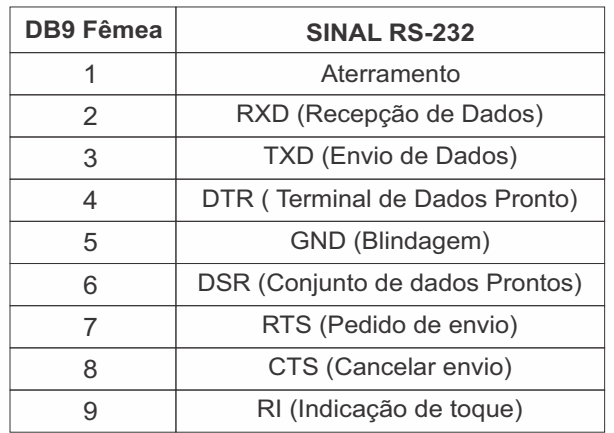

#### Conector RS-485

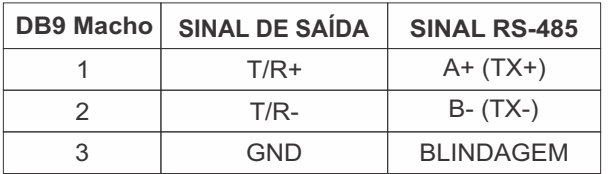

# **4 - Aplicação**

- O Conversor suporta 2 tipos de comunicação:
- 1) Ponto a Ponto (2 cabos trançados)
- 2) Ponto a Multi-Pontos (2 cabos trançados)

Nota: Quando o conversor é ligado pelo modo half duplex, para evitar reflexo de sinal e interferência de sinal, geralmente precisamos conectar uma resistência terminal de 120 ohms.

# **5 - Ligação**

1) Ponto a Ponto (2 cabos trançados)

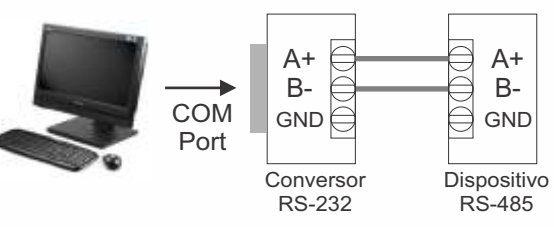

# 2) Ponto a Multi-Pontos (2 cabos trançados)

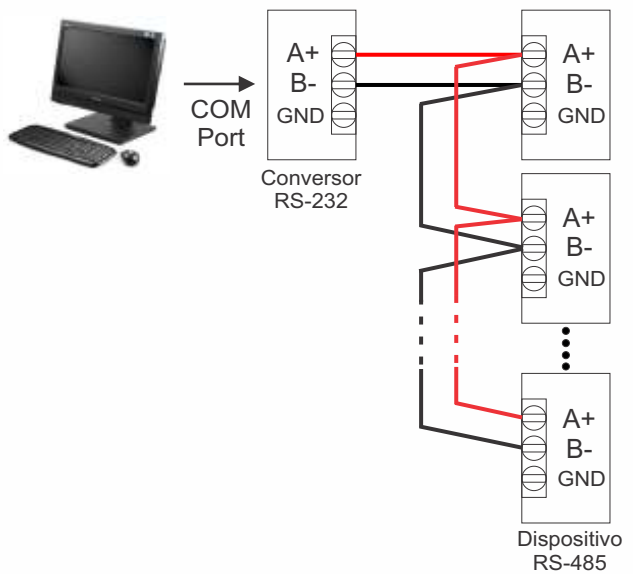

#### 3) Ligação entre 2 Conversores RS-232

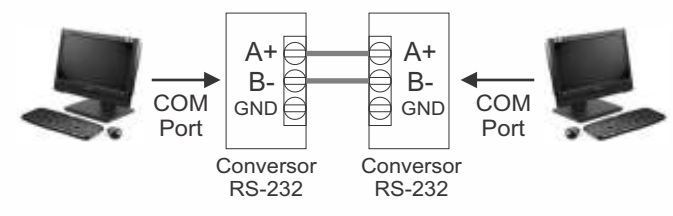

# **6 - Diagnóstico**

- 1) Não pode se comunicar:
- a. Verificar a interface RS-232;
- b. Verificar os conectores da saída RS-485;
- c. Verifique a conexão dos conectores
- 2) Perda de Dados ou erro:
	- Verifique o formato dos dados e a taxa de transmissão dos dispositivos de comuni cação.

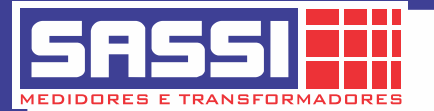

#### **Conversor de Sinal "RS-485 para USB"**

#### **1 - Descrição e aplicação**

Este conversor é usado para a comunicação entre dispositivos RS-485 e a porta USB do computador.

Ideal para uso em notebook ou em PC's que não possuem a porta RS-232, ou que a mesma já esteja ocupada.

O conversor tem exatamente a mesma função de um conversor RS-232 / RS-485, porém ao invés de utilizar a porta RS-232 do computador ele utiliza a porta USB.

Utilizando a comunicação RS-485 podemos utilizar um cabo de até 1200 m de comprimento. A utilização é simples. Basta plugar o conversor numa porta USB.

Ele é alimentado pela porta USB sem necessidade de fonte de alimentação externa.

### **2 - Dados Técnicos**

1) Sistema operacional: Win98/2K/XP/7/8; MAC-OS -9/x; Linux 2.40 e acima

- 2) Fonte de alimentação: pela entrada USB. A corrente é inferior a 50 mA
- 3) Modo de trabalho: 2 fios half-duplex.
- 4) meios de transmissão: cabo de par trançado ou cabo blindado.
- 5) Distância de comunicação: 3km (4800 bps), a 2 km (9600 bps) e 1 km (115.2Kbps).
- 6) Capacidade de carga: 32 pontos na mesma linha.
- 7) Taxa de comunicação: 300bps-115.2Kbps.
- 8) Os dados formato: UART (bits de dados: 7-8; stop-bit: 1, 2; Check-bit: ímpar/par/sem paridade.

9) A temperatura de trabalho: -20 ~ 70ºC 10) Dimensões: 800 x 30 x 15mm

### **3 - Conectores**

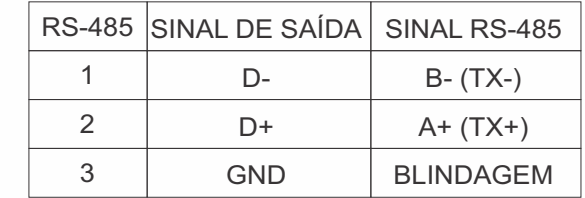

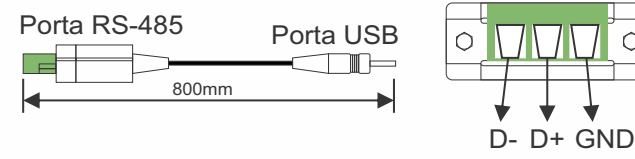

# **4 - Cabeamento**

1) Ponto a Ponto (2 cabos trançados)

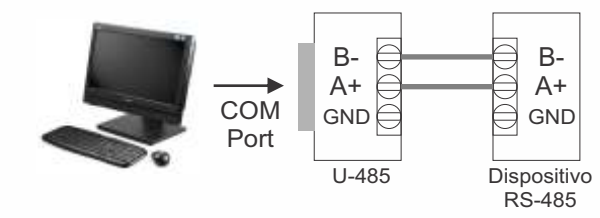

### 2) Ponto a Multi-Pontos (2 cabos trançados)

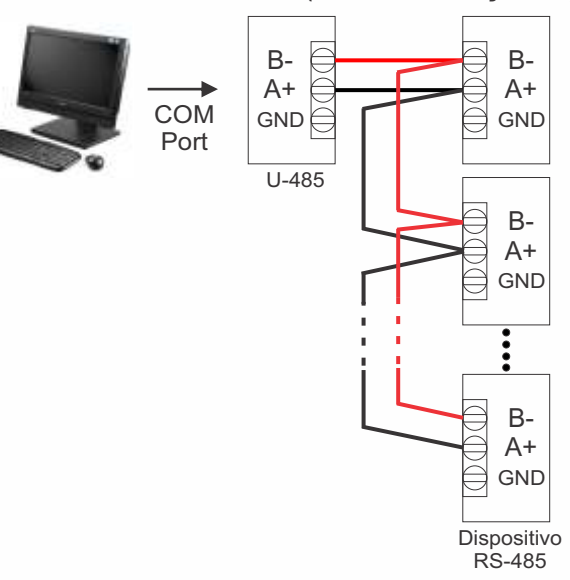

### 3) Ponto a Multi-Pontos (2 cabos trançados)

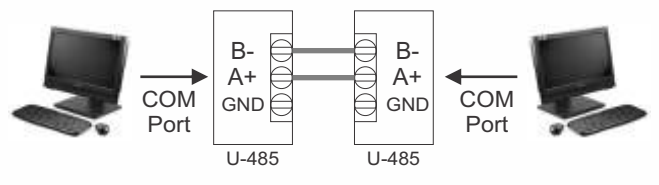

Nota: Quando o conversor é ligado pelo modo half duplex, para evitar reflexo de sinal e interferência de sinal, geralmente precisamos conectar uma resistência terminal de 120 ohms.

# **5 - Instalação**

1) Inserir a porta USB do conversor no computador, em seguida, computador pedirá para instalar o driver do dispositivo

2) Inserir o CD do conversor no computador e o software imediatamente será executado \Driver\CH341SER.exe. Então aparecerá uma imagem como abaixo.

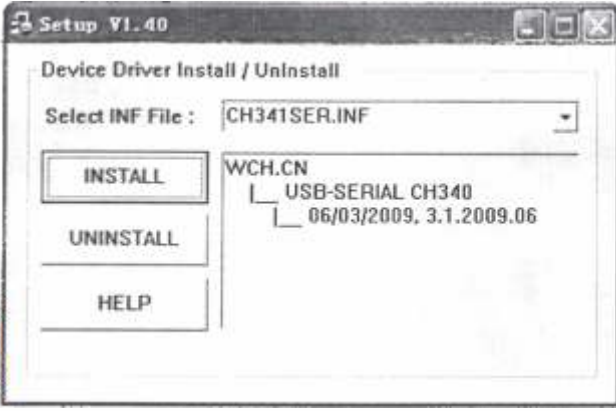

3) Clique no botão "Install" e aguarde a conclusão da instalação do Driver.

Observação: Se você não conseguir instalar o driver no caminho indicado, você poderá instalar o driver no \Driver\Driver\_file\ oem14.inf).